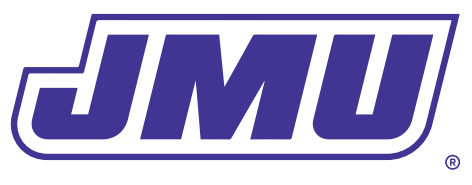

### **Residence Life**

# INTERNET & STREAM2 SUPPORT

Available 24/7

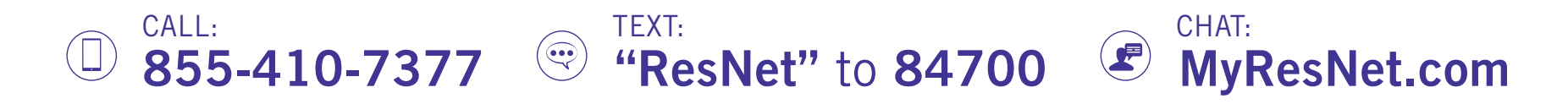

If you are having any issues with your ResNet or Stream2 service, a representative is available 24/7 to assist you.

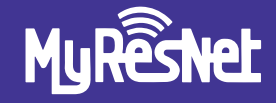

## STREAM2

#### HOW TO GET CONNECTED TO WIFI SET UP YOUR STREAM2 ACCOUNT ResNet log in instructions: Stream2 set up instructions:

Choose the network named: MyResNet (for 5Ghz devices) or MyResNet Legacy (for 2Ghz devices)

- Connect to the network. Choose MyResNet  $(1)$ as first option or MyResNet Legacy.
- Open a browser to be redirected to  $(2)$ the captive portal.
- Click Click here to be redirected.  $(3)$
- Fill Out the Account Creation Form.  $(4)$
- Select Basic.  $(5)$
- Agree to the terms.  $(6)$
- Click Create your account.  $(7)$

Stream2 is an exclusive service for students living in James Madison University housing. Download instructions can be found at Help.MyStream2.com.

Download the free Stream2 app on

- your devices to stream sports, shows,  $(1)$ and movies anytime.
- Log in using your James Madison University  $(2)$ credentials.
- Enjoy streaming!  $\left( 3\right)$